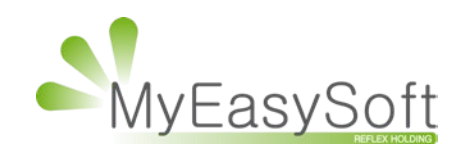

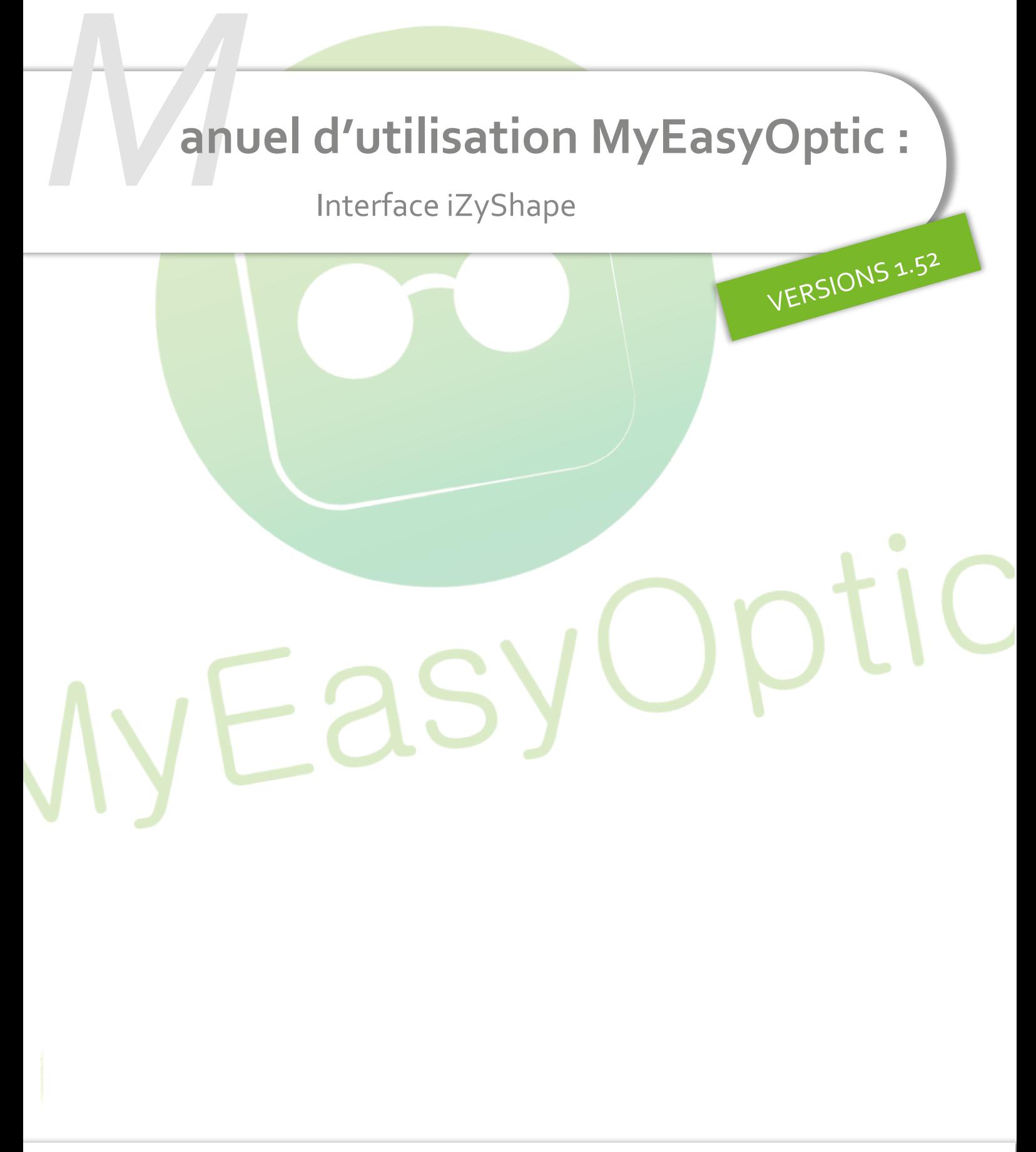

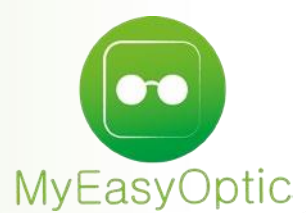

### **Manuel d'utilisation :** Interface iZyShape

#### **Paramétrages coté MyEasyOptic :**

Une fois l'option achetée/mise en place, activer celle-ci dans vos paramétrages

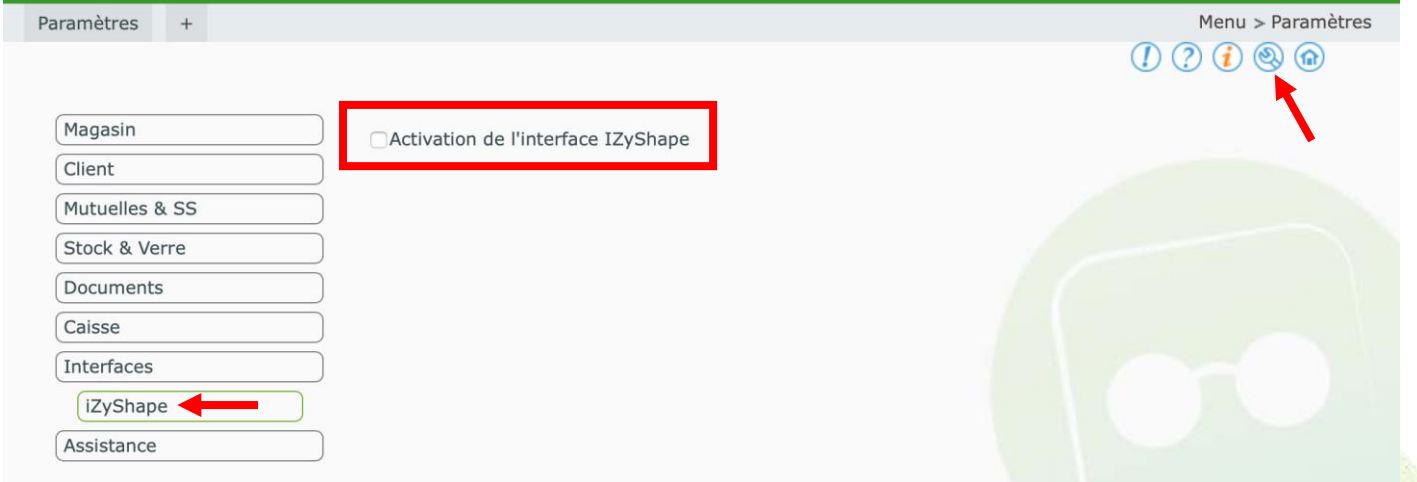

Une fois activée, il est possible de voir la clé de licence qui a été automatiquement générée lors de l'achat / mise en place de l'option. Celle-ci sera utile dans le paramétrage du programme iZyShape.

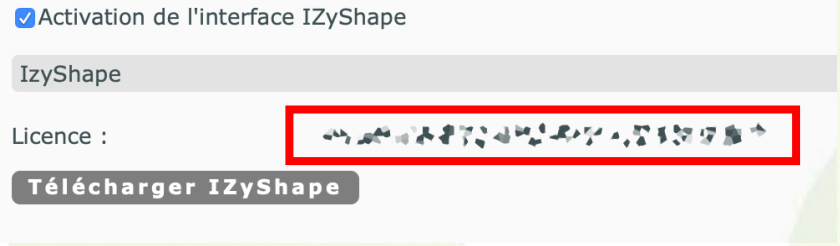

Sur ce écran il est possible de télécharger la dernière version du programme iZyShape en cliquant sur le bouton Télécharger IZyShape

#### **Paramétrages coté iZyShape :**

Une fois le programme téléchargé et installé, cliquer sur le bouton « Hors ligne » en haut à droite pour aller renseigner la clé de licence, préalablement générée dans les paramètres de MyEasyOptic.

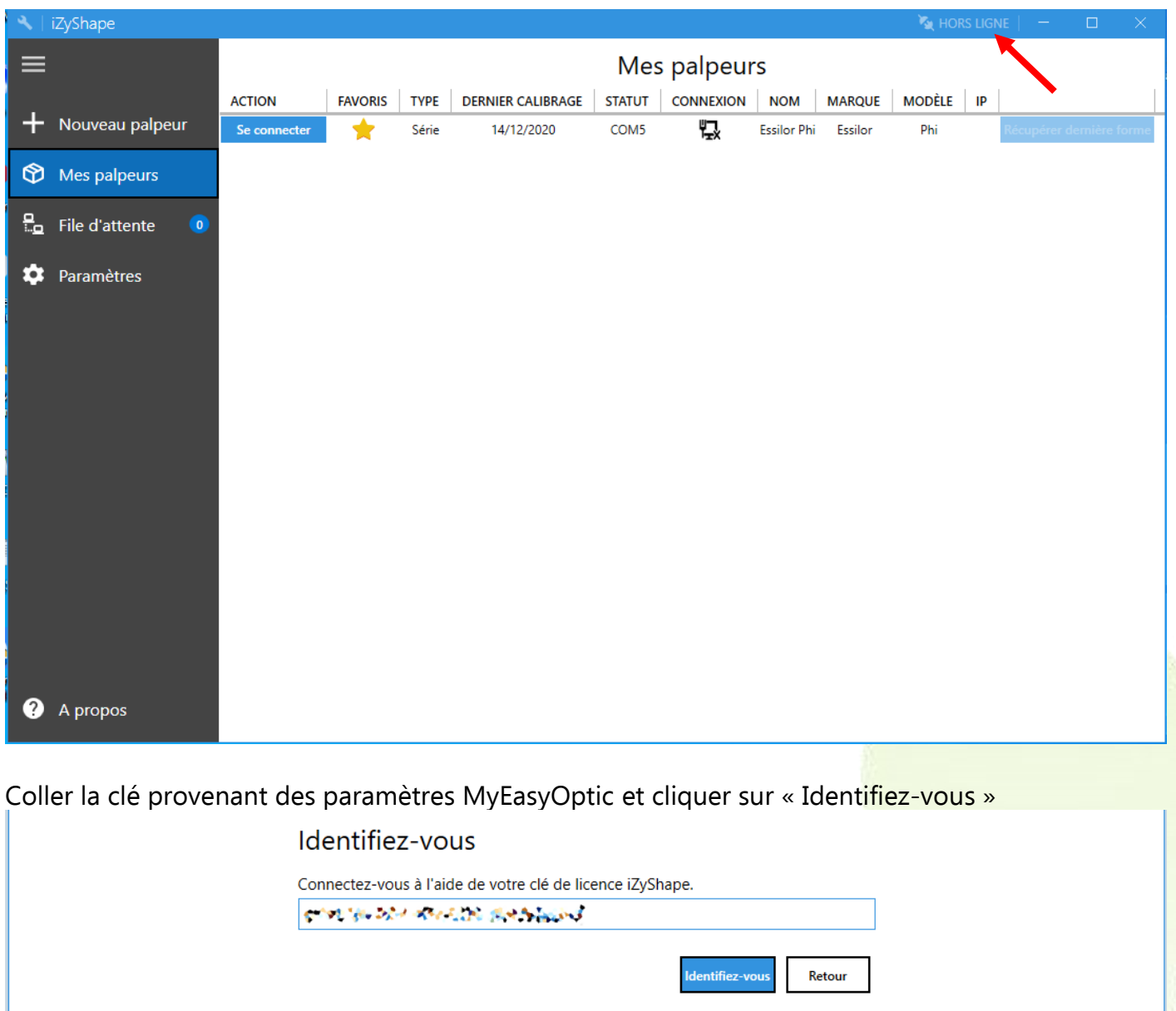

Après avoir validé, le bouton passe à l'état « connecté » CONNECTÉ

Il faudra ensuite ajouter votre palpeur dans « Mes palpeurs ».

NB : Le type et la configuration de celui-ci pourra varier selon le modèle et la façon dont il est connecté.

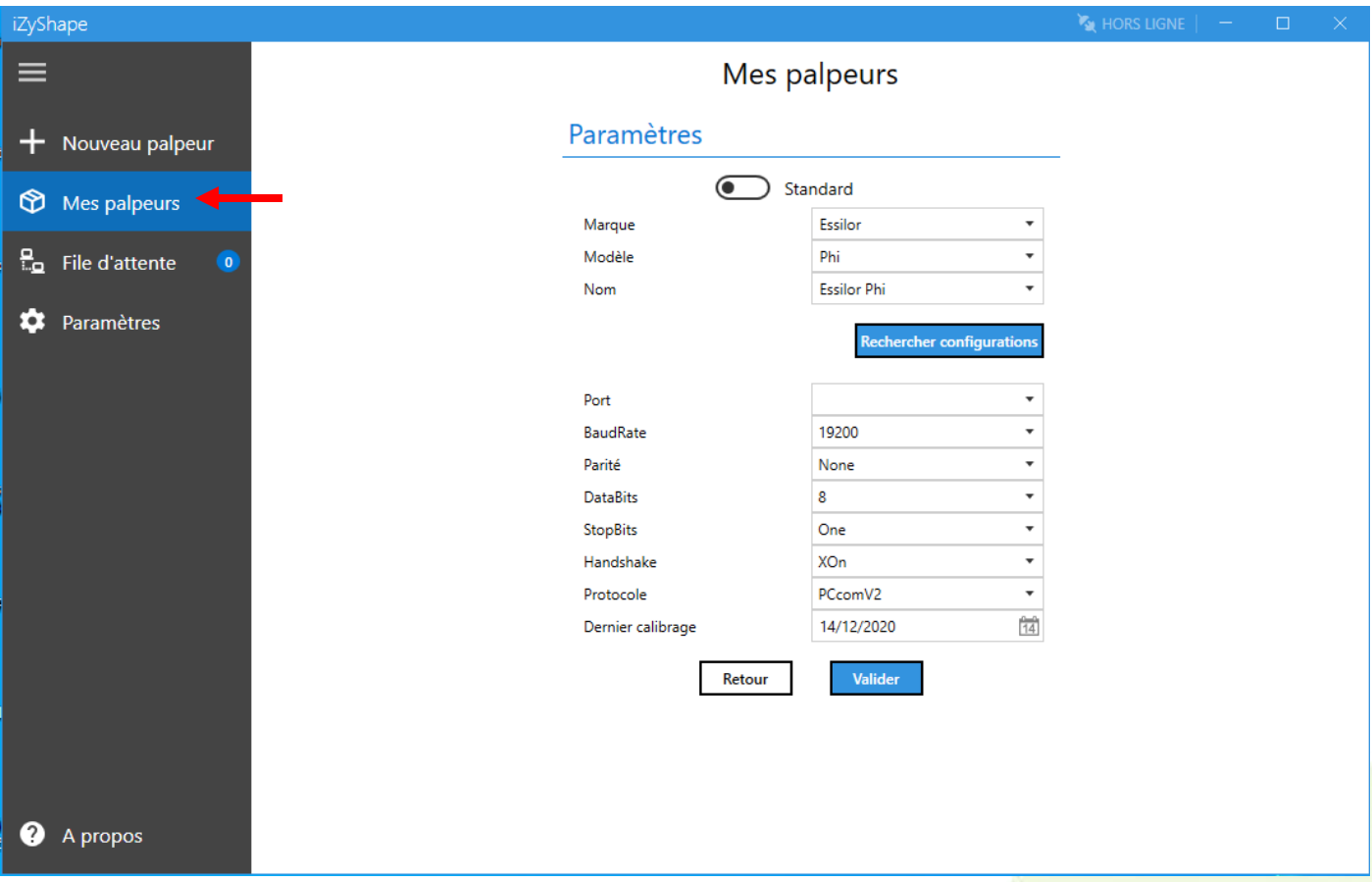

#### **Utilisation :**

Après avoir mis la monture dans le palpeur, cliquer sur le bouton du palpeur pour lancer le palpage. Une fois le palpage terminé, sur MyEasyOptic, cliquer sur le bouton izy

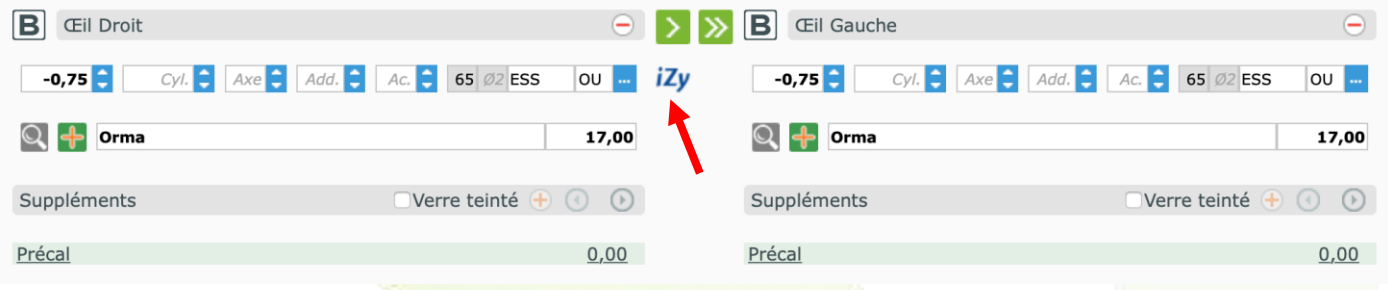

Une fenêtre iZyShape s'ouvre, et après les tests de connexion au programme iZyShape et au palpeur, il est possible de cliquer sur le bouton gris « Récupérer la dernière forme ».

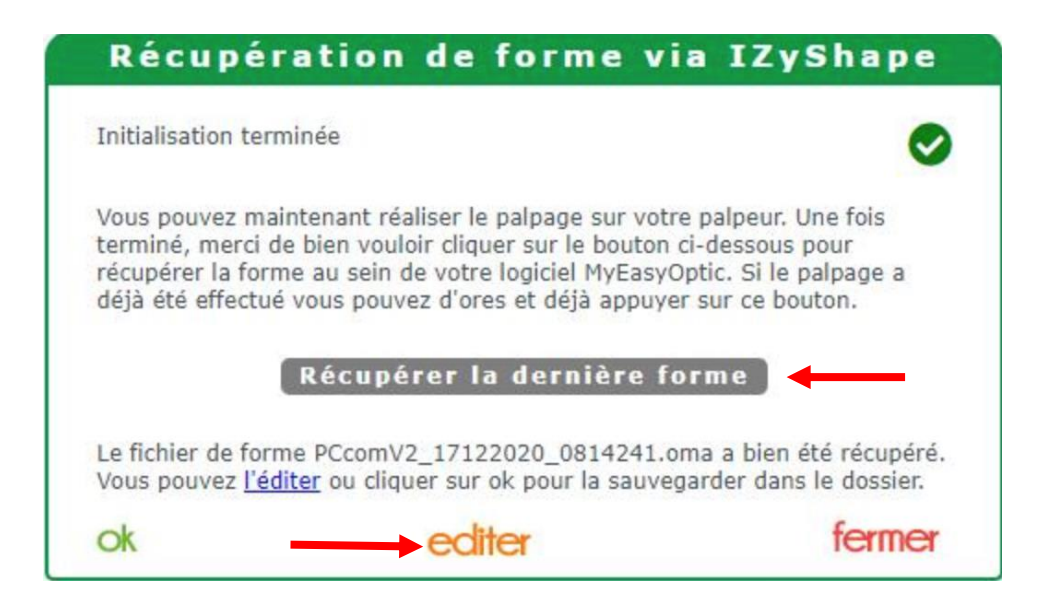

Une fois la forme récupérée, il est possible de la visualiser en cliquant sur le bouton *editer* 

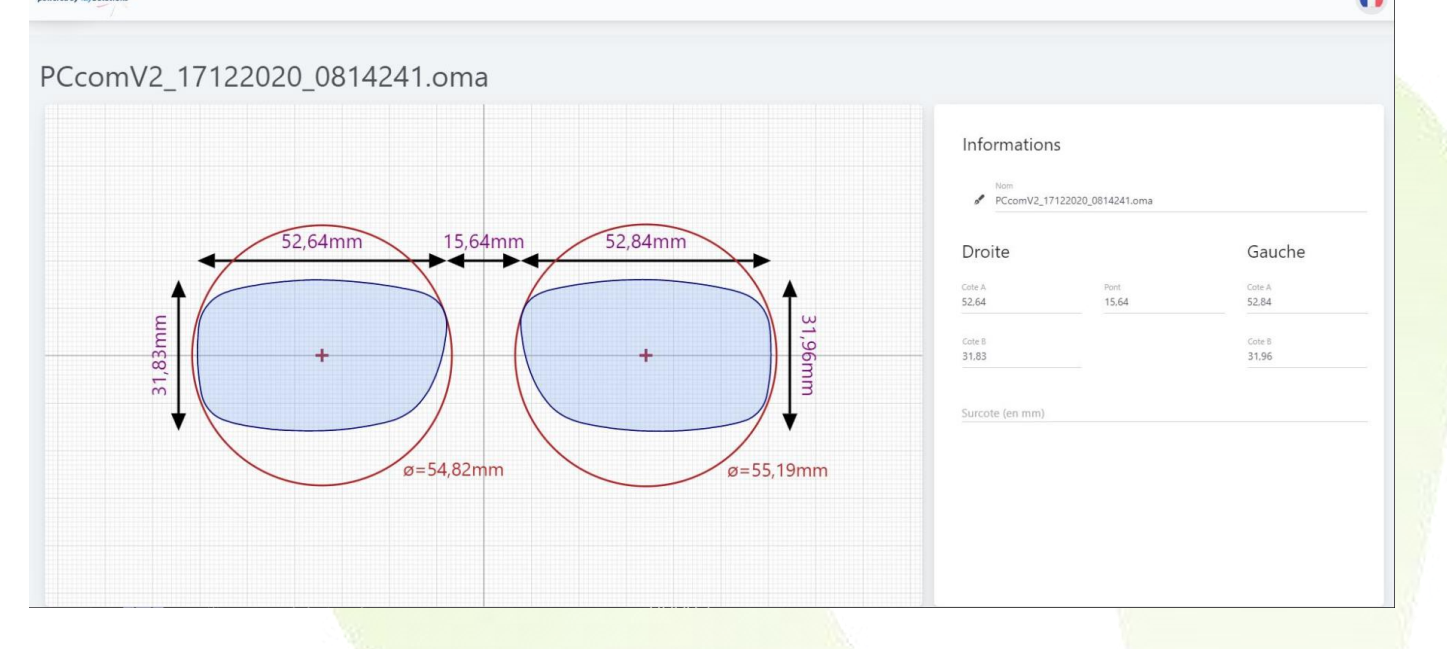

Dans le suivi du dossier, une indication montre l'utilisation du programme iZyShape sur ce dossier. L'icône  $\bigcirc$  indique la présence d'un fichier de forme.

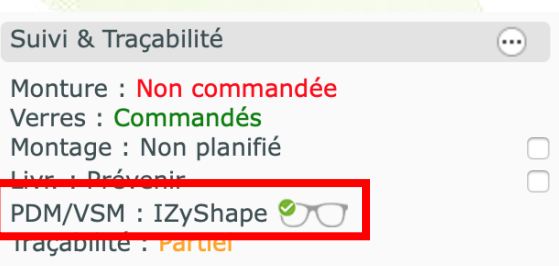

Il est aussi possible de voir le fichier de forme (fichier .oma) associé au dossier en cliquant sur le bouton<sup>+</sup>

 $M y E a s y S of t - www.myeasyoptic.com-octobre 21 - [5]$ 

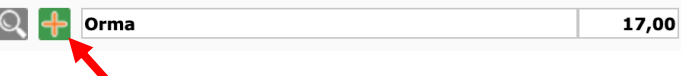

## Le fichier .oma est visible en haut à droite de cette fenêtre<br>Détail d'un dossier optique Client **Nom: 2199** Prénom : Izyshape **Date vente: 14/12/2020** N° Equipement: 13204 Type de vision Ecarts Hauteurs Fichier de forme: 14/12/2020  $\bigoplus$ VL VP VL  $32,0$  $32,0$  $30,0$  $30,0$  $20,0$  $20,0$ PCcomV2\_14122020\_1500047.oma  $\ominus$ Oeil Droit: 520100 Oeil Gauche: 520100  $\bigcirc$  $\bigoplus$ **Sphère : -0,75<br>Diamètre : 65 Fournisseur : ESS Type : OU<br>Orma** Sphère : -0,75<br>Diamètre : 65 Fournisseur : ESS Type : OU Orma Suppléments **Type** Libellé Oeil droit Oeil gauche precalibrage / précalibrage Précal **Détails Détails**

# **La liste des palpeurs qui sont compatibles**

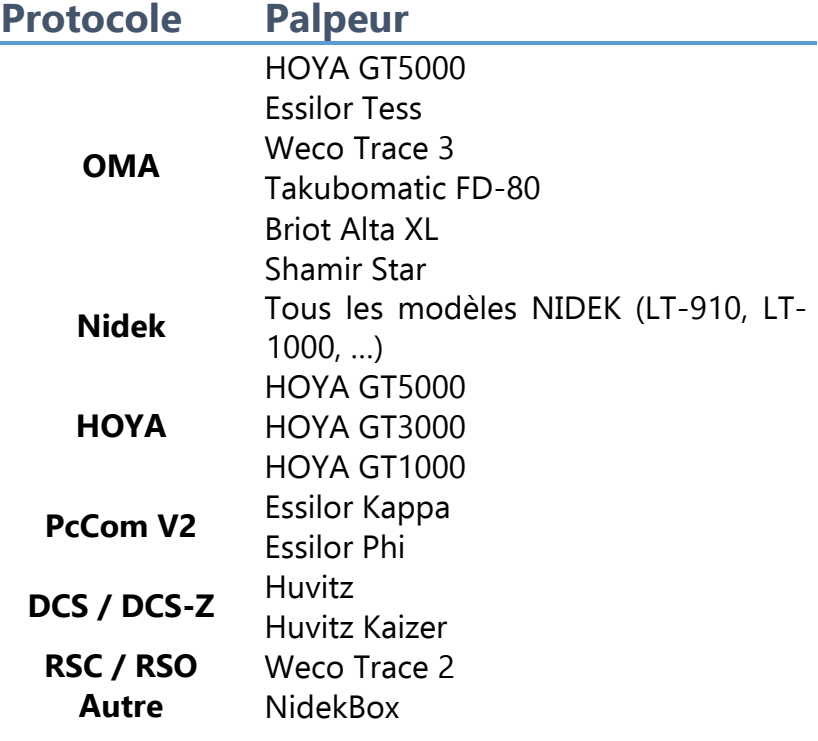

**La liste des verriers acceptant une forme palpée par Izyshape dans la commande Télédébordage possible :** 

- Hoya
- Seiko
- Rodenstock
- OptiSwiss
- Shamir
- Koptical
- V2I
- Novacel
- Mega Optic

### **Télédébordage impossible**

• Mont-Royal